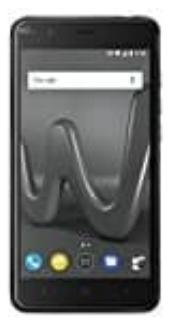

## **Wiko Harry**

## **Rufumleitung einrichten**

- 1. Öffnet die App Telefon.
- 2. Tippt oben neben der Leiste auf die drei Punkte und wählt Einstellungen.
- 3. Tippt auf Anrufkonten undwählt eure SIM-Karte aus, sofern ihr mehrere im Smartphone habt. 6. Wählt Rufumleitung aus.<br>4. Wählt Rufumleitung aus.<br>5. Hier könnt ihr Anrufe immer weiterleiten oder nur, wenn ihr nicht auf den Anruf ablehnt.<br>6. Wählt einen Menüpunkt aus und gebt die Telefonnummer ein, an die weiterge
- 4. Wählt Rufumleitung aus.
- 5. Hier könnt ihr Anrufe immer weiterleiten oder nur, wenn ihr nicht auf den Anruf ablehnt.
-